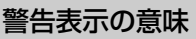

取扱説明書および製品では、次のような表示をしています。表示の内容 をよく理解してから本文をお読みください。

- この表示の注意事項を守らないと、火災・感電などにより 死亡や大けがなど人身事故の原因となります。
- この表示の注意事項を守らないと、感電やその他の事故に よりけがをしたり周辺の家財に損害を与えたりすることが あります。

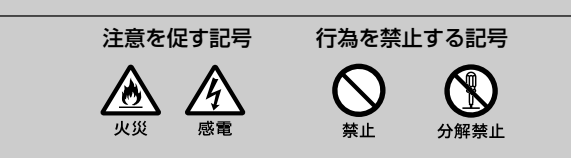

### 指定以外の機器に使わない。

火災やけがの原因となることがあります。

### 安定した場所に置く。

ぐらついた台の上や傾いたところなどに置くと、製品が落ちてけがの原 因となることがあります。

### コード類は正しく配置する。

コード類は足に引っかけたりして引っぱると製品の落下や転倒などによりけ がの原因となることがあるため、十分注意して接続・配置してください。

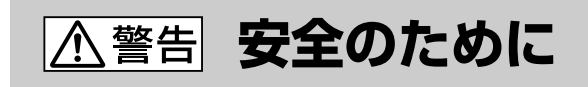

ソニー製品は安全に十分配慮して設計されています。しかし、電気製品は すべて、まちがった使いかたをすると、火災や感電などにより人身事故に なることがあり危険です。事故を防ぐために次のことを必ずお守りくだ さい。

### 安全のための注意事項を守る

この「安全のために」の注意事項をお読みください。製品全般の注意事項が 記載されています。

### 定期的に点検する

1年に一度は、ほこりがたまっていないか、故障したまま使用していない か、などを点検してください。

### 故障したら使わない

- この製品には保証書が添付されていますので、お買い上げの際お買い上 げ店でお受け取りください。
- 所定事項の記入および記載内容をお確かめのうえ、大切に保管してくだ さい。
- 保証期間は、お買い上げ日より1年間です。

動作がおかしくなったり、キャビネットなどが破損しているのに気づいた ら、すぐにお客様ご相談センターまたはお買い上げ店、ソニーサービス窓 口に修理をご依頼ください。

### 万一、異常が起きたら

© 2006 Sony Corporation Printed in China

## **SONY**

### 2-895-764-**02**(1)

### 取扱説明書

## **スタンド**

### 内部に水や異物を入れない。

水や異物が入ると火災や感電の原因になります。万一、水や異物が入っ たときは、USBケーブルを本体から抜き、お客様ご相談センターまたは お買い上げ店、ソニーサービス窓口にご相談ください。

指定以外のケーブルを使わない。 破裂・液漏れや過熱などにより、火災、けがや周囲の汚損の原因となり

ます。

内部をむやみに開けない。 本体および付属の機器は、むやみに開けたり改造したりすると火災や感 電の原因となります。

本体やケーブルを布団などでおおった状態で使わない。 熱がこもってケースが変形したり、火災の原因となることがあります。

湿気やほこり、油煙、湯気の多い場所では使わない。 上記のような場所で使うと、火災や感電の原因となります。

端子を金属でショートさせない。 火災や感電の原因となります。

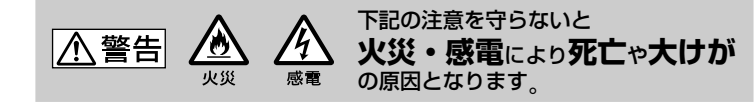

## **保証書とアフターサービス**

### 保証書

- 汚れがついたときは、柔らかい布やティッシュペーパーなどで、きれい に拭き取ってください。汚れがひどいときは、水でうすめた中性洗剤に 柔らかい布をひたし、固くしぼってから汚れを拭き取り、乾いた布で仕 上げてください。
- アルコール、シンナー、ベンジンなどは使わないでください。変質した り、塗装がはげたりすることがあります。
- 化学ぞうきんをご使用の際は、その注意書きに従ってください。
- 殺虫剤のような揮発性のものをかけたり、ゴムやビニール製品に長時間 接触させると、変質したり、塗装がはげたりすることがあります。

### アフターサービス

### 調子が悪いときはまずチェックを

この取扱説明書をもう一度ご覧になってお調べください。

### 下記の注意を守らないと**けが**をしたり周辺の**家財**に A注意 損害を与えたりすることがあります。

#### それでも具合の悪いときはサービスへ

お客様ご相談センターまたはお買い上げ店、添付の「ソニーご相談窓口のご 案内」にあるお近くのソニーサービス窓口にご相談ください。

### 保証期間中は

保証書の記載内容に基づいて交換させていただきます。詳しくは保証書を ご覧ください。

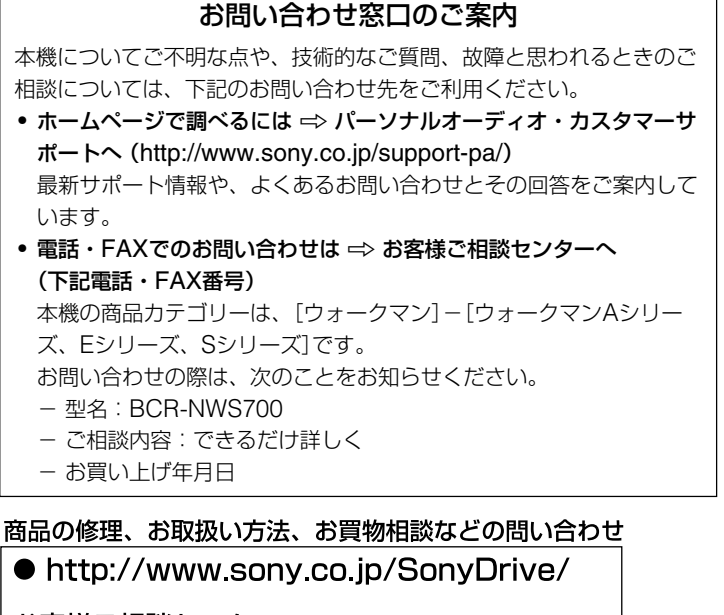

#### お客様ご相談センター

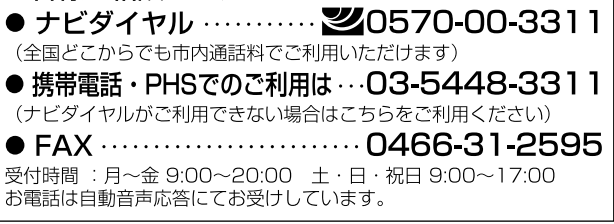

ソニー株式会社 〒108-0075 東京都港区港南1-7-1

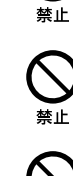

 $\varnothing$ 

 $\mathcal{\mathcal{C}}$ 林止

® 分解禁止

 $\bigcirc$ 禁止

 $\bigcirc$ 

禁止

 $\mathcal{O}$ 

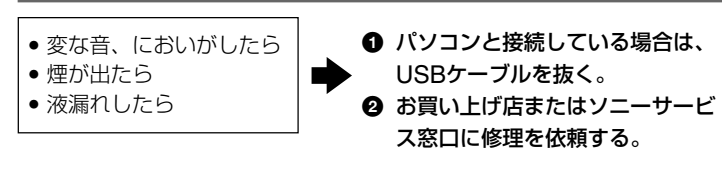

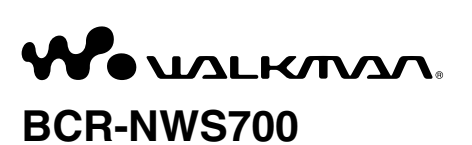

## **使用上のご注意**

### 置いてはいけない場所

使用中、保管中にかかわらず、次のような場所に置かないでください。故 障の原因になります。

- 異常に高温になる場所 炎天下や夏場の窓を閉め切った自動車内は特に高温になり、放置すると 変形したり、故障したりすることがあります。
- 直射日光の当たる場所、熱器具の近く 変形したり、故障したりすることがあります。
- 激しい振動のある場所
- 強力な磁気のある場所
- 砂地、砂浜などの砂ぼこりの多い場所 海辺や砂地、あるいは砂ぼこりが起こる場所などでは、砂がかからない ようにしてください。故障の原因になるばかりか、修理できなくなるこ ともあります。
- 安定していない場所 製品が落ちてけがや故障の原因となります。

### 使用について

- 強い衝撃を与えたり、落としたりしないでください。
- TVやAMラジオやチューナーの近くで使わないでください。 TVやラジオ、チューナーに雑音が入ることがあります。

### お手入れについて

### お買い上げいただきありがとうございます。

電気製品は安全のための注意事項を守らないと、火災や 人身事故になることがあります。

この取扱説明書には、事故を防ぐための重要な注意事項と製品の取り扱 いかたを示しています。この取扱説明書をよくお読みのうえ、製品を安 全にお使いください。

お読みになったあとは、いつでも見られるところに必ず保管してくだ さい。

# **パソコンと接続する**

本機をパソコンに接続すると、ウォークマンをスタンドにセットするだけ で充電や転送が簡単にできます。

- **1** USBケーブル(ウォークマンに付属)のWM-PORTを、 スタンド背面のWM-PORT(パソコン・NETJUKE接続 用)に接続する $($ ①)。
- **2** USBケーブルのもう一方の端子を、パソコンに接続する (2)。

● 交換用アタッチメント(1) 色違いのアタッチメントを交換して使用できます。

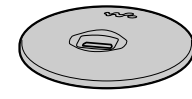

**準備する**

### 付属品を確かめる

本機の付属品は、以下のとおりです。

● スタンド(1)

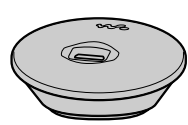

### その他の必要なものを確かめる

付属品に加えて、本機を使うために必要なものは、以下のとおりです。

- ウォークマン
- USBケーブル \*

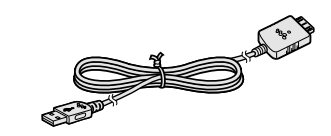

\* パソコンとの接続に使用します。ウォークマンに付属しています。

## **各部の名前**

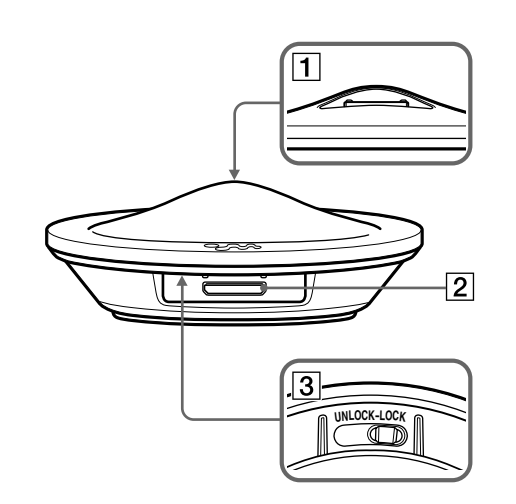

- 1 WM-PORT\*<sup>1</sup> コネクター(ウォークマン接続用) ダブリューエム ポート ウォークマンを接続します。
- ダブリューエム ポート
- 2 WM-PORTジャック(パソコン・NETJUKE\*<sup>2</sup> 接続用) USBケーブル(ウォークマンに付属)を使ってパソコン・NETJUKE と 接続します。

### ご注意

パソコン以外の機器をWM-PORTに接続する場合は、接続する機器の 取扱説明書をお読みください。

### 3 リリースレバー

- アタッチメントを取りはずすときに、「UNLOCK」の位置にスライドし ます。
- \*1 WM-PORTは、ウォークマンとアクセサリーを接続する専用マルチ端子 です。
- \*2 ハードディスクコンポ「NETJUKE」(NAS-D50HD/M70HD/M90HD)

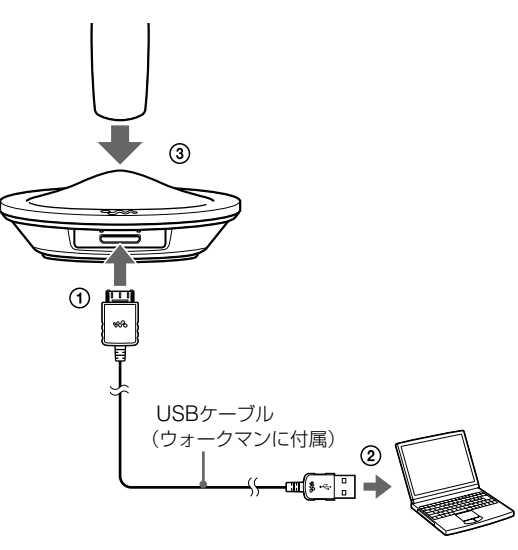

### アタッチメントを交換する

### アタッチメントを取りはずすには

アタッチメント裏側のリリースレバーを「UNLOCK」の位置にスライドし て押さえたまま、ウォークマンロゴマークのところを押してください。 ロゴマークの反対側が開いてアタッチメントが取りはずせます。

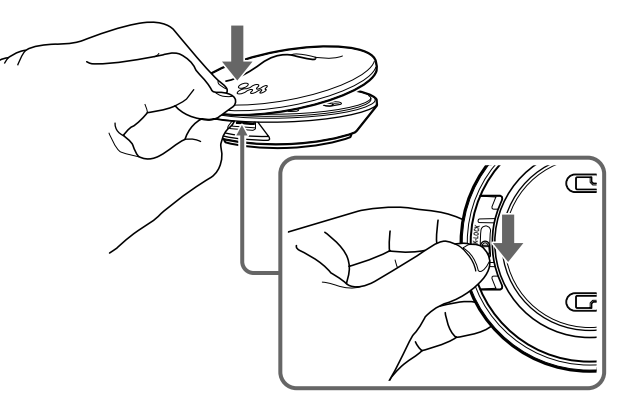

### アタッチメントを取り付けるには

WM-PORTの位置を合わせて装着し、上からパチンとはめ込みます。

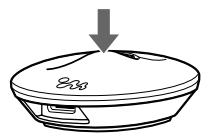

### ご注意

本機で使用できるアタッチメントは本機付属のものに限り、ウォークマン に付属しているアタッチメントは使えません。

## **3** スタンドにウォークマンをセットする(3)。

### ご注意

- ウォークマンはUSB接続しているパソコンから充電されます。電源コン セントに接続していないノートパソコンと接続した場合は、ノートパソ コンのバッテリーが消耗しますのでご注意ください。
- パソコンからデータ転送中にウォークマンがスタンドから外れた場合 は、ウォークマンをもう一度スタンドに取り付け、転送をやり直してく ださい。
- ウォークマンをスタンドにセットするときは、WM-PORTの奥までしっ かりと差し込んでください。
- パソコンからデータ転送中は、USBケーブルの抜き差しをしないでくだ さい。転送が中断してしまいます。この場合は、いったんウォークマンを スタンドからはずし、再びセットしてから転送をやり直してください。

### ハードディスクコンポ「NETJUKE」へ取り付ける

本機は、お使いのハードディスクコンポ「NETJUKE」(NAS-D50HD/ M70HD/M90HD)へ取り付けることができます。取り付け方法について詳 しくは、「NETJUKE」の取扱説明書をご覧ください。

## **主な仕様**

入出力端子 WM-PORTコネクター(22ピン)(ウォークマン接続用) WM-PORTジャック(22ピン)(パソコン接続用)

## **商標**

" ウォークマン"、"WALKMAN"、"WALKMAN"ロゴは、ソニー株式会 社の登録商標です。